# **Curso Superior en Modelos de Simulación CSMS 2014**

#### **Sesión 8. Inteligencia Artificial**

**Profesor:** Dr. Rafael Pla-López. Departamento de Matemática Aplicada, Universitat de Valencia. **Lugar y fecha:** Valencia, 26 y 27 de Junio. **Programa:** Características y ejercicios prácticos con el SIGEM "Sistema Inteligente Generador de Modelos" (5)

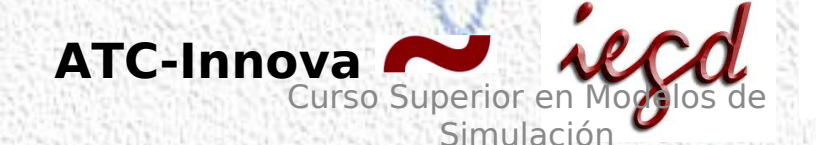

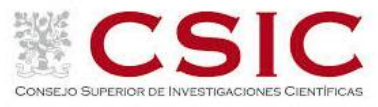

1

#### **INDICE**

- **1. INTRODUCCION**
- **3. OBJETIVO**
- **5. ORGANIZACIÓN**
- **7. DESCRIPCIÓN**
- **9. CRONOGRAMA DE LAS JORNADAS**
- **11.RESULTADOS OBTENIDOS**
- **13.PERFIL DEL PROFESOR**

Anexo. Formato videoconferencia

#### **1. INTRODUCCION.**

**La mayoría de los programas comerciales para Simulación de Sistemas parten de una estructura predeterminada para la construcción de modelos. Por el contrario SIGEM, Sistema Inteligente Generador de Modelos, creado por el profesor Antonio Caselles Moncho y cuya versión para Octave ha sido desarrollada por Rafael Pla López, es un programa de software libre que permite introducir con una gran libertad las relaciones funcionales entre las variables. Permite introducir también relaciones expresadas mediante tablas y relaciones aleatorias.**

**El lenguaje de programación Octave es una versión de software libre del lenguaje MatLab, que puede descargarse e instalarse gratuitamente para cualquier sistema operativo desde<http://www.octave.org/>**

**El SIGEM en Octave puede descargarse también gratuitamente desde <http://www.uv.es/pla/models/SIGEM.m>**

# **2. OBJETIVOS**

Aprender a diseñar un modelo elaborando una lista de variables, estableciendo las conexiones entre ellas (usando eventualmente diagramas de Forrester) e introduciendo las relaciones funcionales entre las mismas.

Aprender a utilizar el **SIGEM** para generar programas en **Octave** que contengan modelos de simulación.

Ejecutar los programas generados por el **SIGEM**  para obtener la evolución en el tiempo de las variables del modelo, representando gráficamente dicha evolución.

Discutir y evaluar las implicaciones prácticas de los resultados obtenidos.

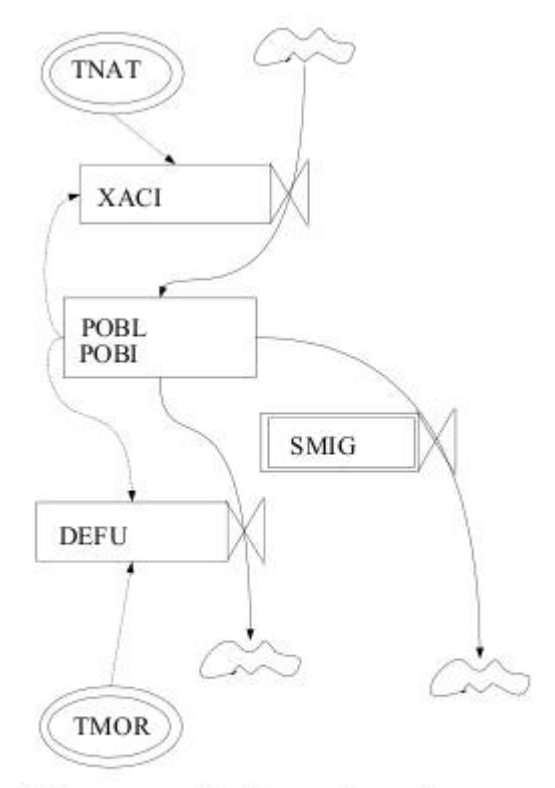

Diagrama de Forrester de un modelo de evolución de una población

## **3. ORGANIZACION**

Las actividades a realizar en estas sesiones serán las siguientes:

**Introducirse en el uso del SIGEM** siguiendo paso a paso en los propios ordenadores de los alumnos el proceso de elaboración de un modelo sencillo desarrollado por el profesor.

**Generar autónomamente un modelo** mediante el SIGEM a partir del diseño del mismo proporcionado por el profesor.

**Diseñar un modelo**, individualmente o por parejas, y generarlo mediante el SIGEM.

En las tres actividades se procederá a **ejecutar el modelo** en Octave, obteniendo **representaciones gráficas** y **discutiendo en grupo** los resultados obtenidos.

# **4. DESCRIPCION**

La generación de un modelo con SIGEM sigue los siguientes pasos:

1. Elaboración de una lista de variables, especificando cuáles de ellas son, en su caso, variables de estado y/o multidimensionales.

2. Establecimiento de la estructura de conexiones entre las variables, es decir, de qué variables depende el valor de cada una de ellas (excepto las de entrada).

3. Introducción de las "relaciones funcionales". Para ello SIGEM permite una gran flexibilidad. Es posible introducir:

 a) Cualquier tipo de relación determinista, sin estar restringido por unos patrones determinados.

b) Relaciones aleatorias.

c) Relaciones expresadas mediante tablas.

4. Introducir la unidad de tiempo en caso de que haya variables de estado, así como el nombre del valor inicial de cada variable de estado.

5. Especificar si se quieren obtener gráficos de la evolución de algunas variables y/o estudios estadísticos en caso de aleatoriedad.

Realizadas estas tareas, SIGEM generará un programa en Octave para la ejecución del modelo. Al ejecutar dicho programa habrá que introducir los intervalos temporales, los valores de las variables de entrada, que pueden ser o no constantes o aleatorias, y en su caso los nombres de las variables de las que se quiere obtener una representación gráfica de su evolución. El programa generará ficheros con los resultados en forma de tabla y, en su caso, gráficos.

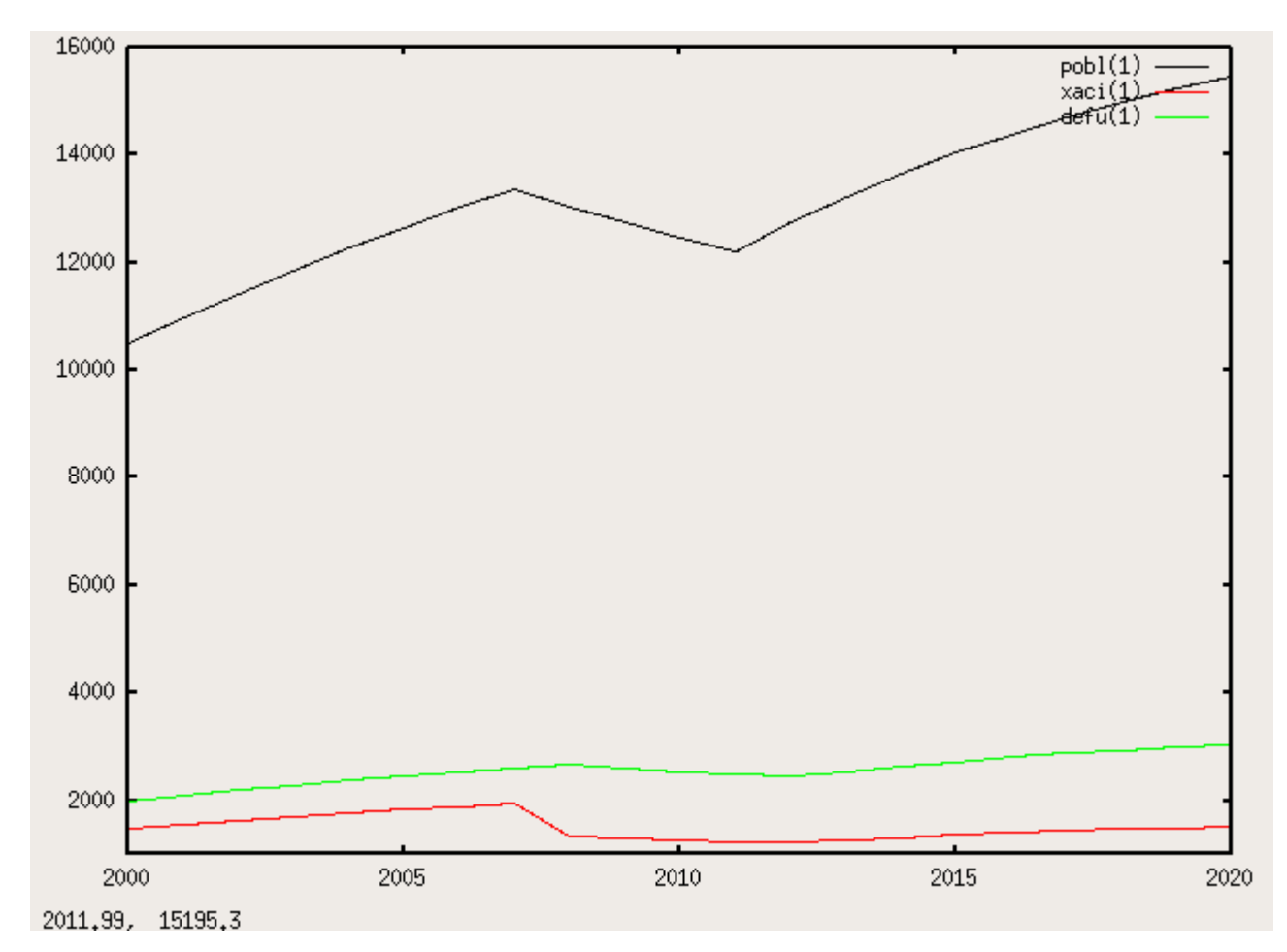

**Ejemplo de representación gráfica de la evolución de una población con un modelo generado por el SIGEM**

## **5. CRONOGRAMA DE LAS JORNADAS**

#### **Primer día**

1. Descripción de las características del SIGEM.

2. Generación, ejecución y evaluación de un modelo sencillo siguiendo al profesor.

3. Generación, ejecución y evaluación de un modelo a partir del diseño proporcionado por el profesor.

#### **Segundo día**

4. Diseño de un modelo por cada alumno, individualmente o en parejas, generación del mismo mediante el SIGEM, ejecución del modelo en Octave y evaluación de los resultados obtenidos.

5. Discusión general de la generación de modelos mediante el SIGEM.

## **6. RESULTADOS ESPERADOS**

Al llegar a la fase final de esta sesión los alumnos deberán haber asimilado el funcionamiento del SIGEM y aprendido a utilizarlo para generar modelos y ejecutarlos en Octave. Habrán realizado simulaciones en base a sus propios criterios, obtenido y valorado los resultados de sus simulaciones y conocido los resultados de otros compañeros comparándolos con los propios.

La discusión generarl es el momento adecuado para obtener conclusiones aplicables en el mundo, extraacadémico, para ello los

alumnos deberán debatir los siguientes puntos:

**1. ¿Entiendes los resultados que muestra la simulación?** Los alumnos pueden comentar cómo sus decisiones han ocasionado unos u otros resultados.

**2. ¿Qué opinas de los resultados obtenidos?** Permite dialogar sobre las ventajas y los límites de los métodos utilizados y reflexionar sobre en qué medida las simulaciones pueden ayudar a la mejora de los resultados obtenidos en su actividad extraacadémica.

**3. ¿Qué has aprendido con las simulaciones?** Se fomenta la revisión de las hipótesis previas de los alumnos y de cómo el simulador las ha validado o no.

**4. ¿Qué cambiarías en el simulador?** El SIGEM es un programa de código abierto, y los alumnos pueden proponer qué mejoras introducirían en la versión utilizada (la 1.2) para mejorar su utilidad en la realización de simulaciones. Inclusive, los alumnos con conocimientos informáticos podrían colaborar en dicha mejora, participando así como autores en el ulterior desarrollo del SIGEM.

5. **¿Cómo se relaciona esto con el mundo extraacadémico?** Se discute la validez de las simulaciones para obtener conclusiones aplicable en el entorno de trabajo y vital de los alumnos.

**6. ¿Cuáles son las lecciones personales aprendidas?** Los alumnos pueden reflexionar sobre cómo sus actitudes en la toma decisiones (participativa, agresiva, etc.) pueden ser positivas o no ante determinados problemas en el mundo extraacadémico a la vista de los resultados obtenidos en las simulaciones.

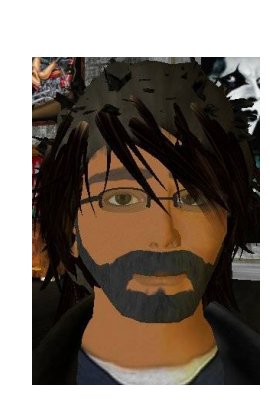

# **7. PERFIL DEL PROFESOR**

 **Rafael Pla-López** es licenciado en Física, doctor en Matemáticas y profesor titular jubilado de universidad en Matemática Aplicada de la Universitat de Valencia. Es miembro de la Junta Directiva de la Sociedad Española de Sistemas Generales y miembro del consejo y revisor de trabajos de la revista internacional "Advances in Systems Science and Engineering". Preside actualmente la Comisión de Formación de la Asociación de Profesores Jubilados de la Universitat de Valencia. Autor de trabajos de aplicación de la dinámica de sistemas en el ámbito social.

rafael.pla@uv.es

# **Anexo. FORMATO VIDEOCONFERENCIA**

Los alumnos por videoconferencia:

Videoconferencia

Deberán instalarse previamente a la jornada el Octave y descargarse el SIGEM desde las ubicaciones indicadas en la introducción, pudiendo recabar por e-mail apoyo para su instalación. Recibirán asimismo copia de toda documentación que el profesor vaya a utilizar durante las jornadas.

## Jornada 1.

1. Tendrán acceso a imagen y sonido de la jornada mediante videoconferencia

2. Reproducirán en sus ordenadores la tarea de generación y ejecución del modelo siguiendo al profesor.

3. Realizarán en sus ordenadores la generación y ejecución del modelo a partir del diseño proporcionado por el profesor, y le remitirán por email la representación gráfica de los resultados obtenidos.

Podrán también realizar consultas por email y les serán atendidas durante las pausas o bien al final de la jornada.

Jornada 2. Diseñarán un modelo propio, generándolo y ejecutándolo en su PC y enviando al profesor por email los resultados obtenidos junto al análisis de los mismos y las posibles consultas. El profesor tras analizar la información recibida enviará al alumno una valoración del trabajo realizado junto a las respuestas de sus consultas en ese mismo día o siguientes.

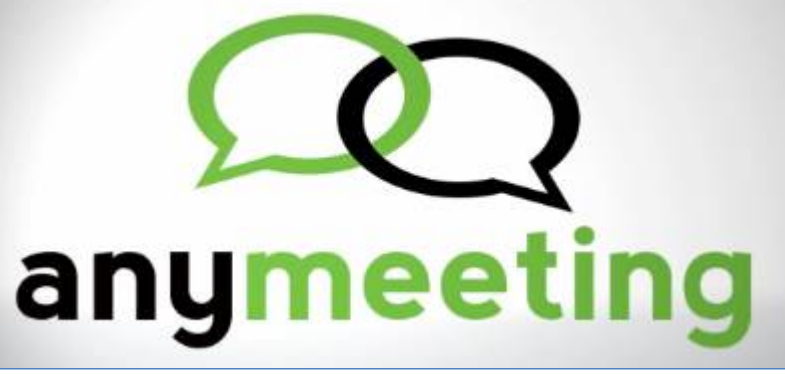

<sup>11</sup> Curso Superior en Modelos de Simulación